## **S.I.T.Search ご利用方法**

**S.I.T.Search**は図書館の蔵書と電子資料を一度に探すことができるディスカバリーサービスです。

**1.検索する**

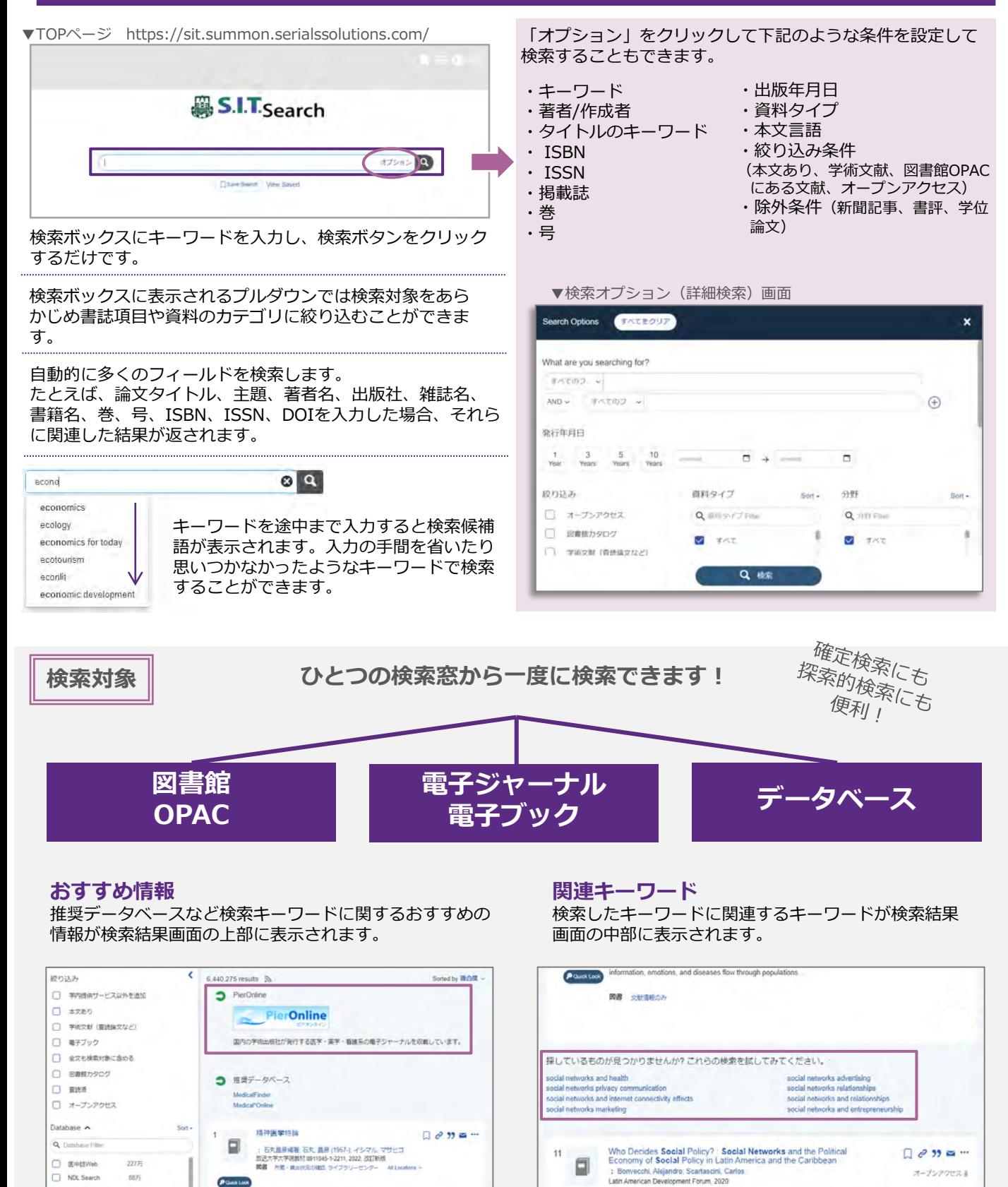

## **2.検索結果を確認する**

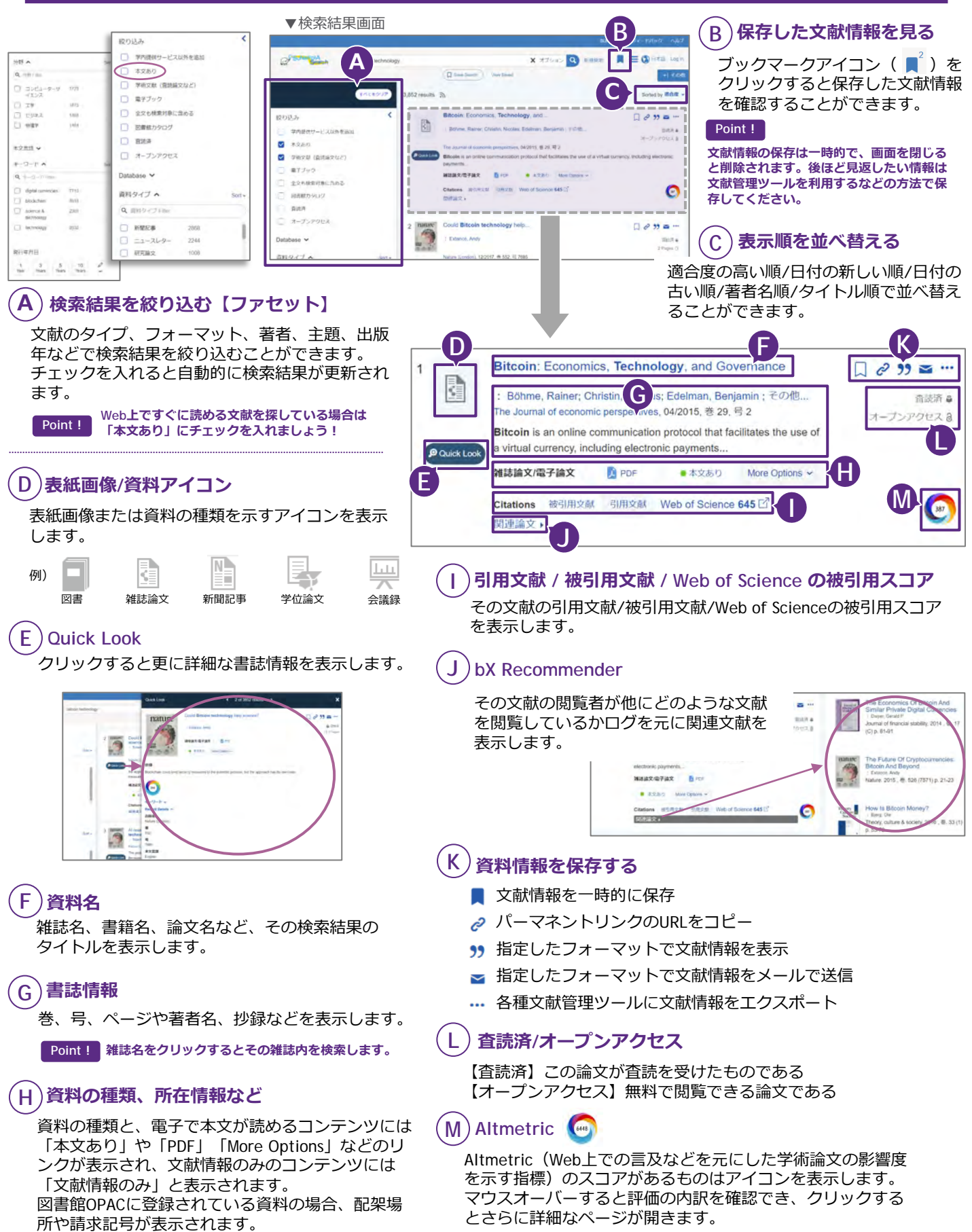